# Nakamichi **NAM5230-A7**

User Manual

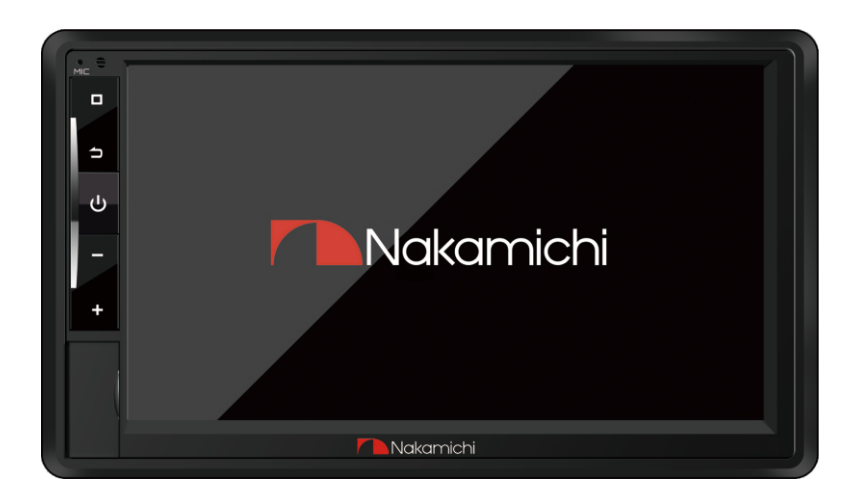

# **7" HD ANDROID RECEIVER**

The nakamichicaraudio.com **f** nakamichi. global **@** nakamichi.caraudio

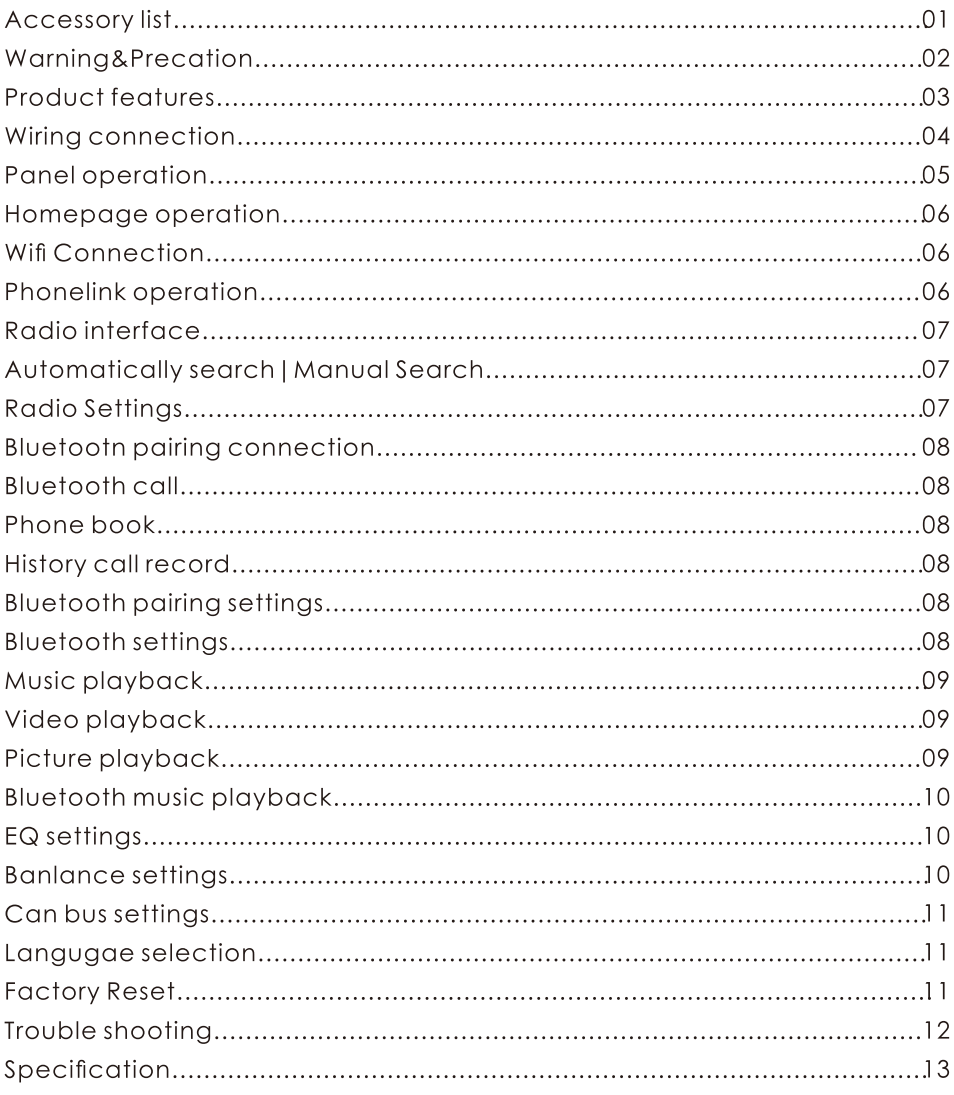

Please check the following accessories after opening the package.

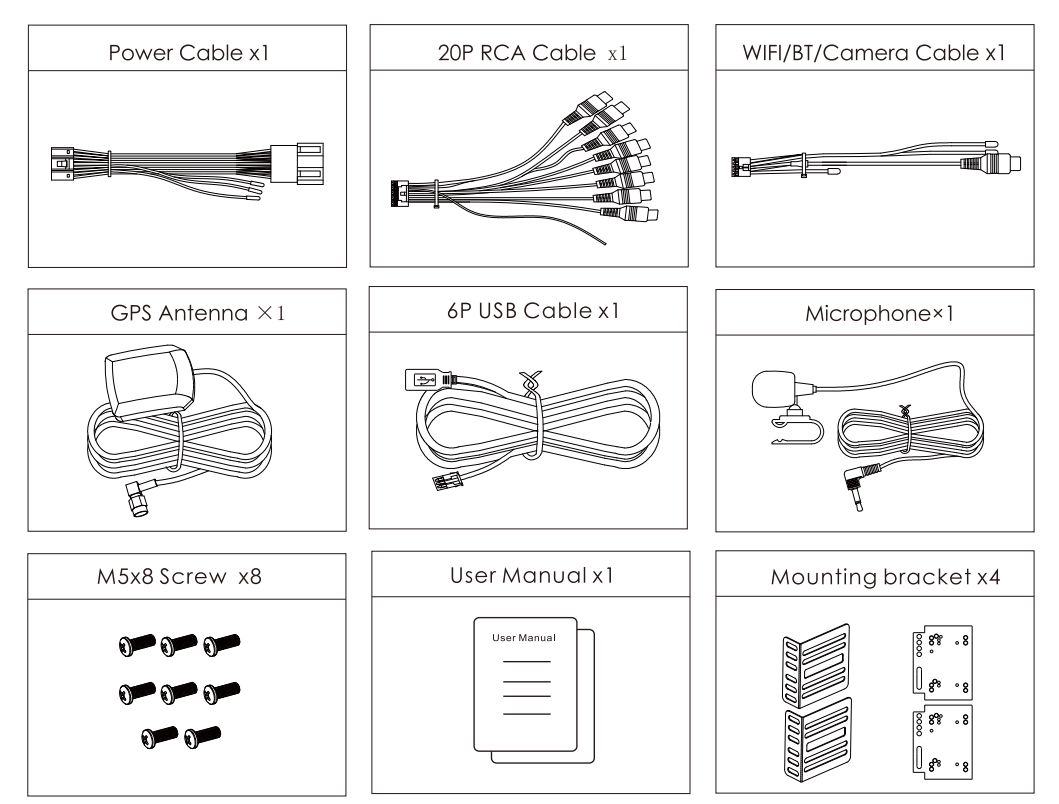

# **WARNING & PRECATION**

To avoid risk of serious injury or possible violation of laws, please read the following thoroughly before installation or connecting.

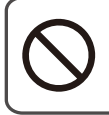

This symbol means important ban. Failure to heed them can result in serious iniury or death.

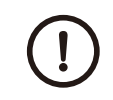

This symbol mean important instructions. Failure to heed them can result in injury or material property damage.

Having the wiring and installation done by expert. The wiring and installation of this unit requires special technical skill and experience. To ensure the safety, always connect the dealer where you purchased this product to have the work done.

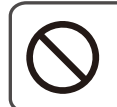

Do not watch video or operate the unit while drivina.

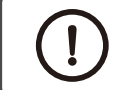

Be sure to use specified accessory parts and install them securely.

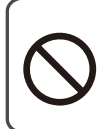

Do not install in location which may hide vehicle operation, such as steering wheel or aearshift or cover of airbag.

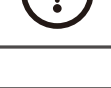

Be sure to use the correct ampere rating when replace fuses. Failure to do so may result in fire of electric shorts.

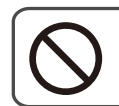

Do not touch antenna or any plugs while in thunder storm to avoid electric shock.

Do not damage wiring. Failure to do so may result in electric shock or fire due to electrical shorts.

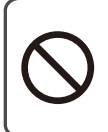

Do not install in locations with in high moisture or dusty. Moisture or dusty that penetrate into this unit may result in product failure.

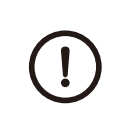

Be sure to disconnect the cable from the negative battery terminal wile installation. Failure to do so may result in electric shock or injury due to electrical shorts.

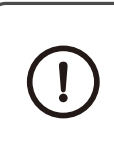

Be sure to connect 'Parking Break' lead so that the driver can not watch the video unless the vehicle is stopped. Failure to do so may result in traffic accident or violation of laws.

Be sure to check the installation of antenna regular. Antenna dropping may result in an accident while the vehicle is runnina.

# **PRODUCT FEATURES**

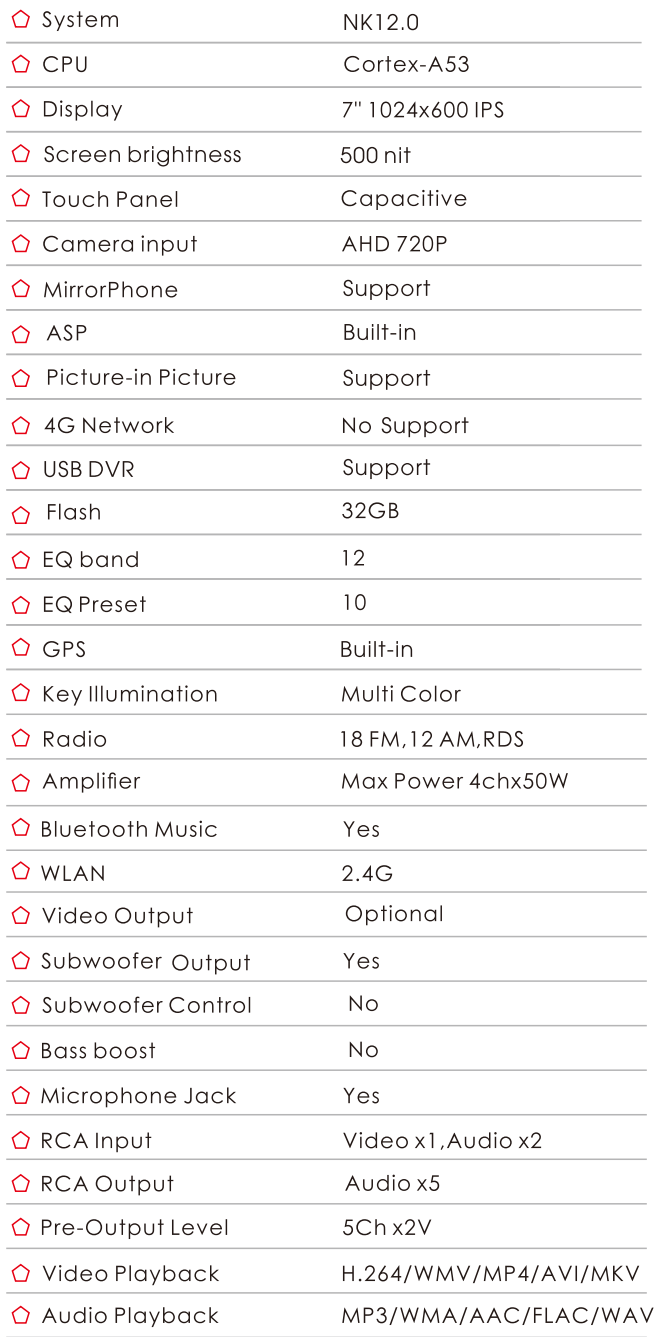

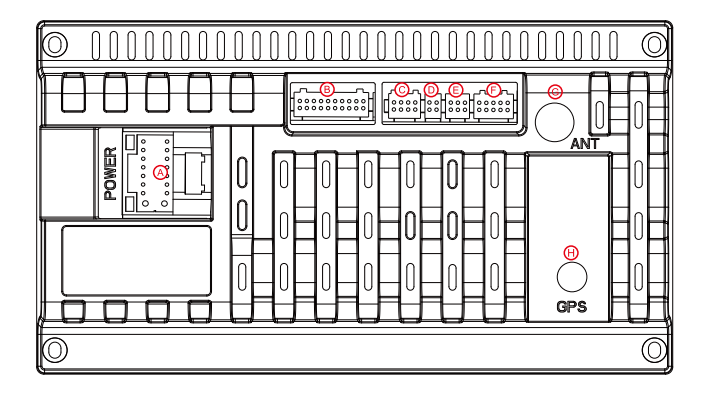

#### **Interface**

A: Power Supply B: Input/Output C: Canbus  $D:N/A$ E:6P USB F:Camera Input G:Radio Antenna **H:GPS Antenna** 

A:Power Supply

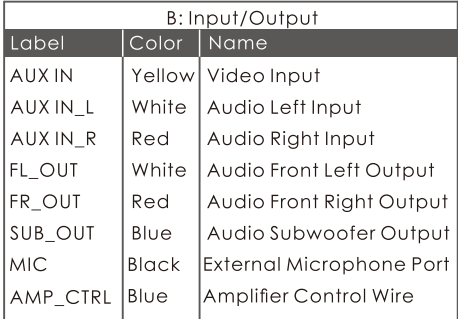

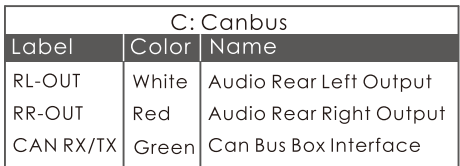

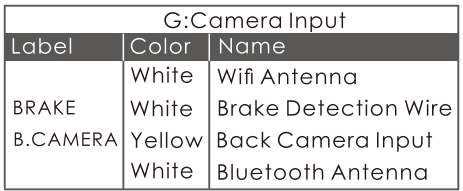

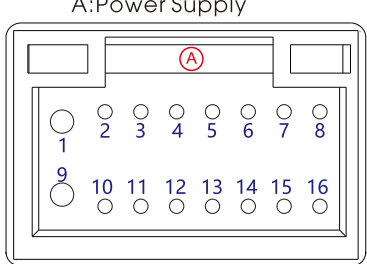

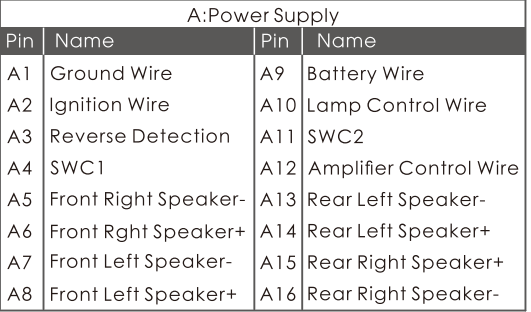

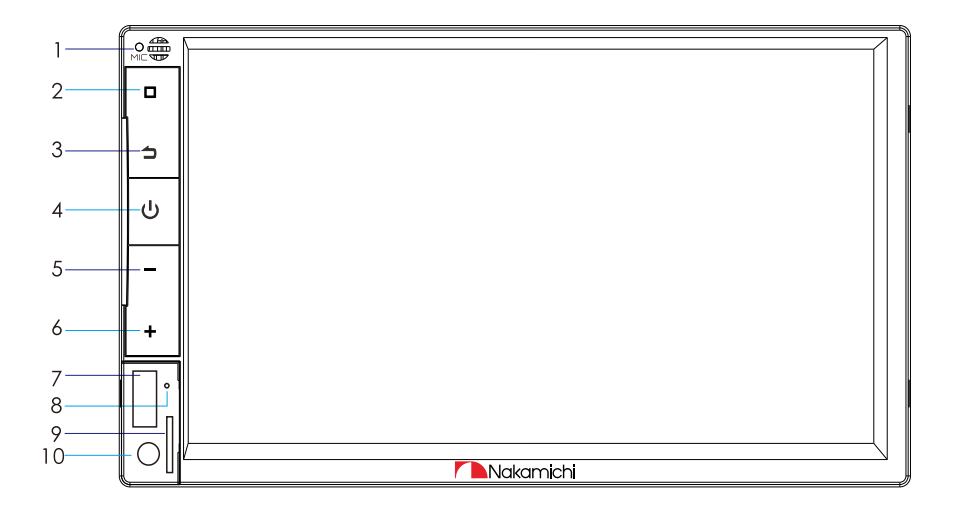

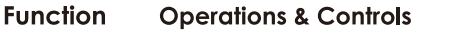

- 1. MIC Voice window
- $2\ \Box$ Press to enter main menu.
- $3. \triangle$ Press to back to previous.
- 4. ປ່ In the power-on state: Press to Mute. Press and hold for more than 5 seconds to turn off the screen.
- $5. -$ Short press to increase volume.
- $6. +$ Short press to decrease volume.
- 7. USB USB interface
- 8. Reset Press with a pointed object (such as a ball point) to reset the unit to its initial setting by the factory (default stage).
- 9. TF Card **TF Card interface**
- 10. AUX **AUX INPUT**

# **HOMEPAGE OPERATION**

Press  $\left[\begin{array}{cc} \bigwedge \end{array}\right]$  on the panel to enter the homepage, the homepage is displayed as follows:

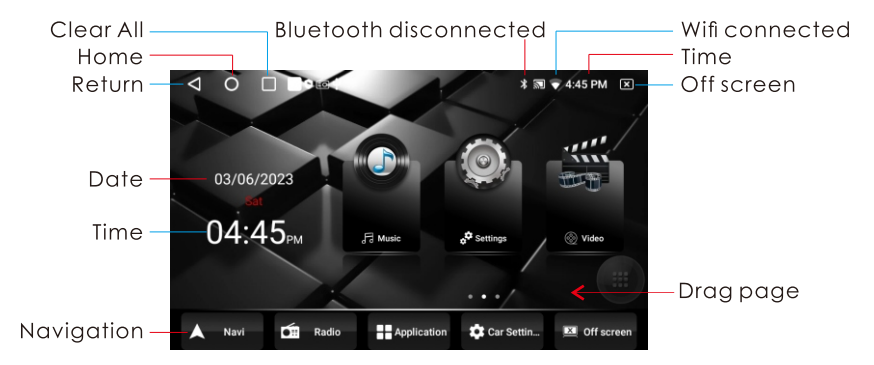

# **WIFI CONNECTION**

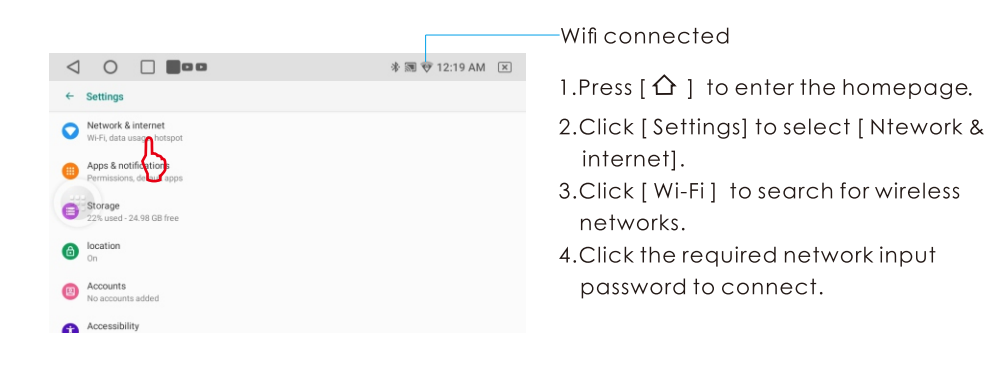

# **PHONELINK OPERATION**

1. Press  $\lceil \Delta \rceil$  to enter the homepage.

2. Click [ Carbitlink ] to enter the phonelink interface.

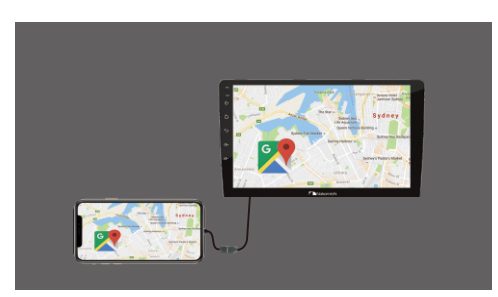

#### iPhone connection

Connect with USB cable.

#### **Android phone connection**

- 1. Connect with USB cable.
- 2. Download and install carbitLink.
- 3. Open CarbitLink connect mobile phone.

# **RADIO OPERATION**

## **Radio Interface**

1. Press  $\{\,\bigwedge\,\}$  to enter the homepage. 2. Click [Radio] to enter the radio interface.

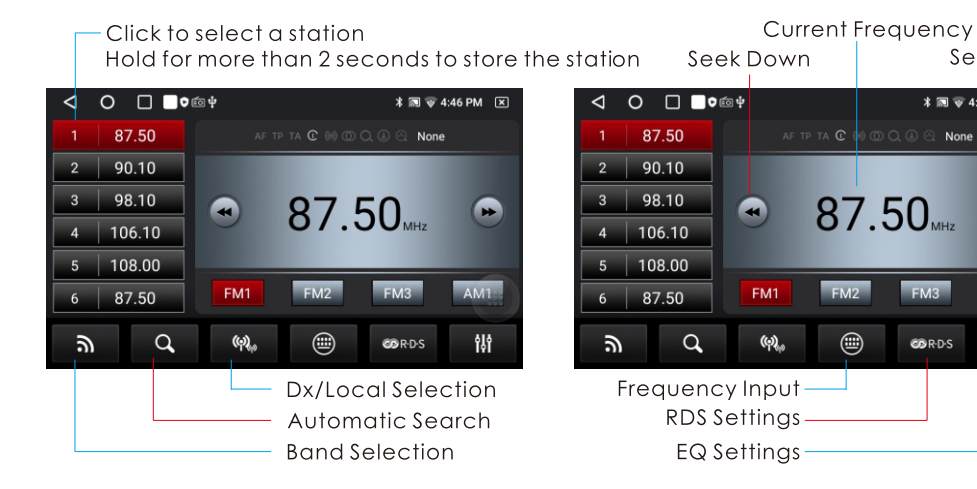

#### Automatically Search | Manual Search

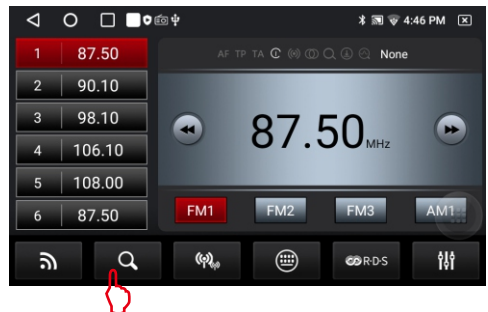

# **Radio Settings**

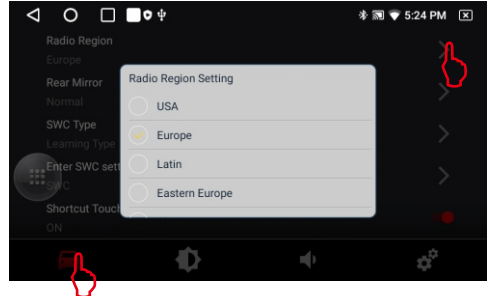

- 1. Press  $\lceil \bigoplus \rceil$  to enter the homepage.
- 2. Click [ Radio ] to enter the radio interface.

#### **Automatically search**

Click [Q] to enter automatic search and storage.

#### Manual search

Click [<| or [>> ] to the manual search

- 1. Press  $\lceil \bigwedge \rceil$  to enter the homepage.
- 2. Click  $\lceil \langle \hat{O} \rangle \rceil$  to select  $\lceil \cdot \rceil$ .
- 3. Click IRadio Region1 to enter the radio region select.

#### Remarks:

When the radio area is not correct, the radio station cannot be listened to and the reception is reduced.

# **RDS Function**

RDS will allow you to display information such as traffic status, radio station name and more. The unit can automatically switch to the strongest station based on the similar program.

Seek Up

 $\mathbf{r}$ 

AM<sub>1</sub>

骿

 $* \equiv 4:46$  PM  $\boxed{X}$ 

blone<sup>1</sup>

EM3

**CORDS** 

# **BLUETOOTH OPERATION**

#### **Bluetooth Pairing Connection**

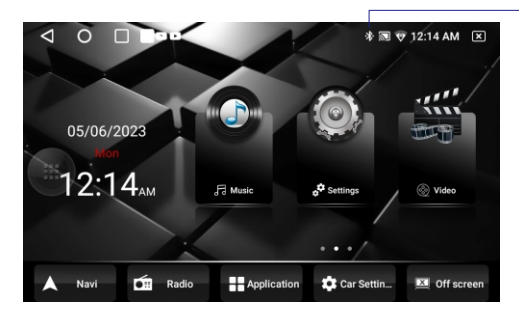

#### **Bluetooth Call**

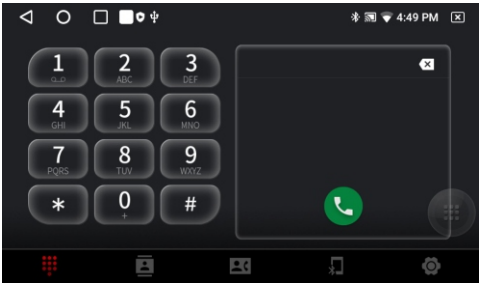

#### **History Call Record**

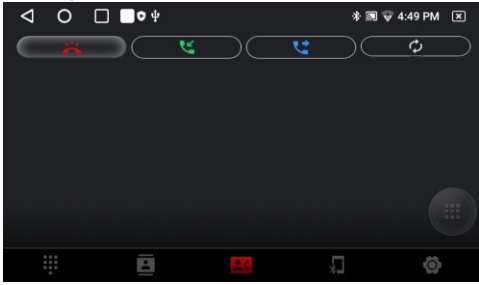

#### **Bluetooth Settings**

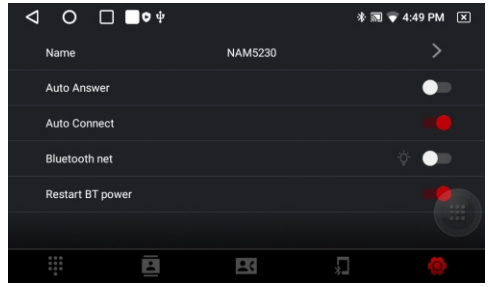

**Bluetooth connected** 

The first time pair mobile phone with AV receiver, please follow below steps:

- 1. Turn on your phone's Bluetooth to search Device name:NAM5230-A7
- 2. Click [NAM5230-A7] to connect.

#### **Phone Book**

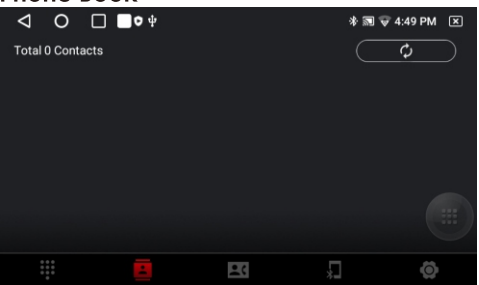

#### **Bluetooth Pairing Settings**

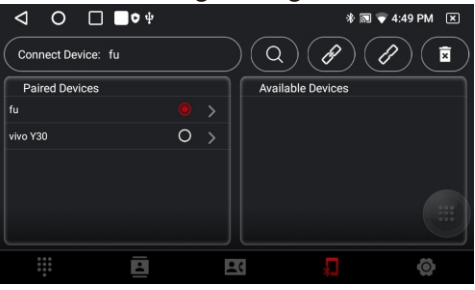

# **Music Playback**

1. Press  $\{\,\hat{\Omega}\,\}$  to enter the homepage. 2. Click [Music] to enter the music playback.

Music playback interface

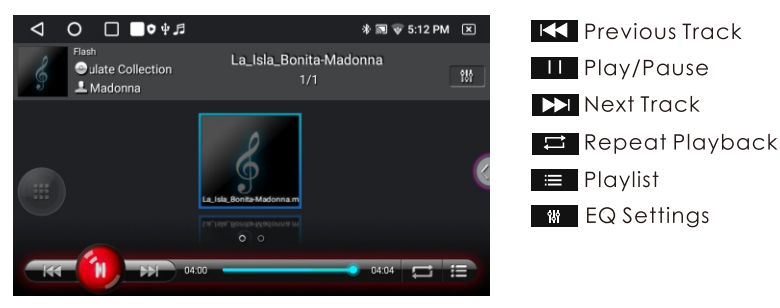

## **Video Playback**

1. Press  $\{\,\bigwedge\,|\,\}$  to enter the homepage. 2. Click [Video] to enter the video playback.

Video playback interface

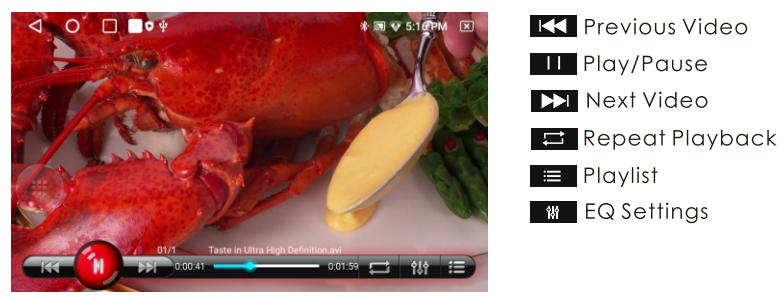

## **Picture Playback**

- 1. Press  $\lceil \bigwedge \rceil$  to enter the homepage.
- 2. Click [ $\blacksquare$ ] to enter the Second interface.
- 3. Click [ Image ] to enter the picture playback.

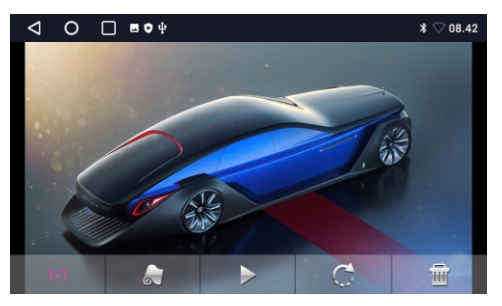

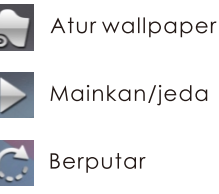

Mainkan/jeda

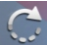

Berputar

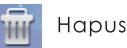

# **EQ OPERATION**

## **Bluetooth Music Playback**

1. Press  $\lceil \triangle \rceil$  to enter the homepage.

2. Click [BT Music] to enter the bluetooth music playback.

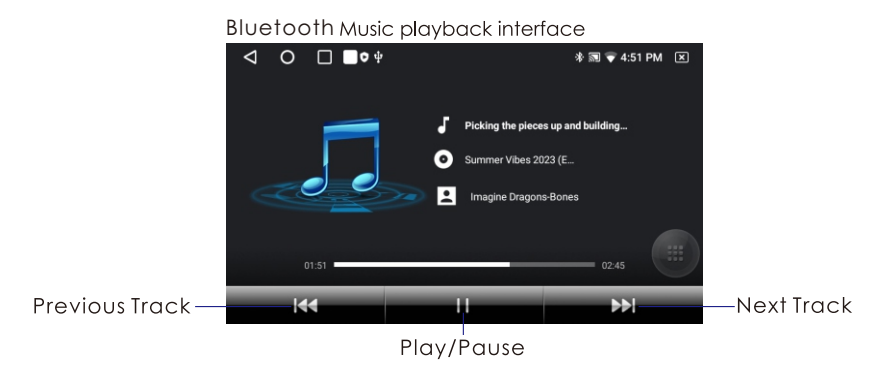

# **EQ Settings**

1. Press  $\lceil \bigwedge \rceil$  to enter the homepage.

2. Click [EQ] to enter the EQ Settings Interface.

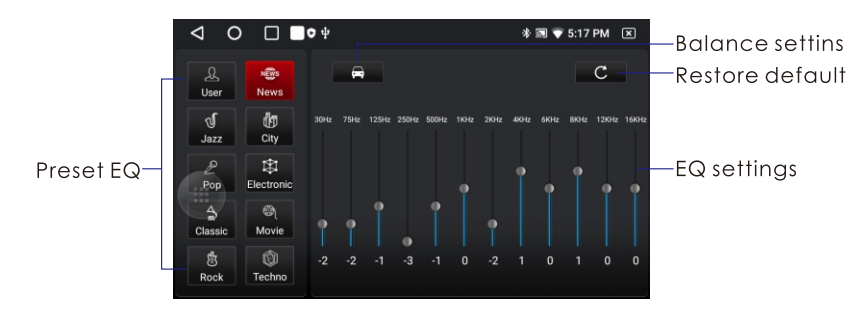

## **Banlance Settings**

1. Press  $\lceil \bigwedge \rceil$  to enter the homepage.

2. Click [EQ] to enter the EQ Settings Interface.

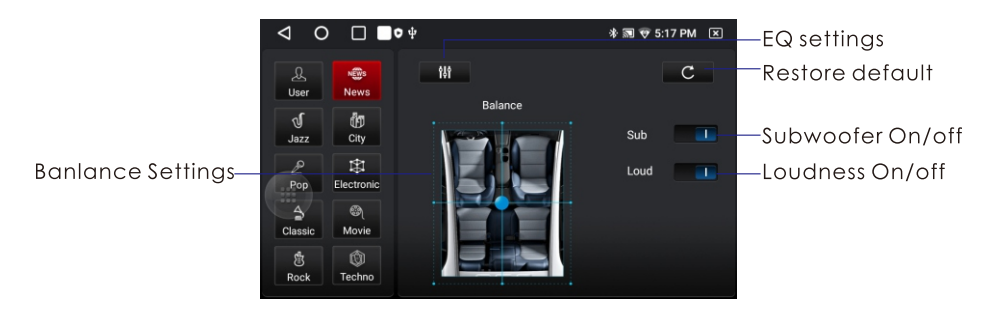

# **SETTINGS**

### **Can Bus Settings**

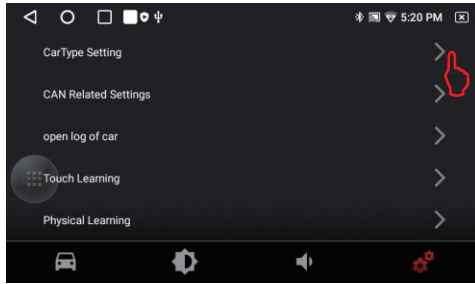

## **Steering Wheel Learning**

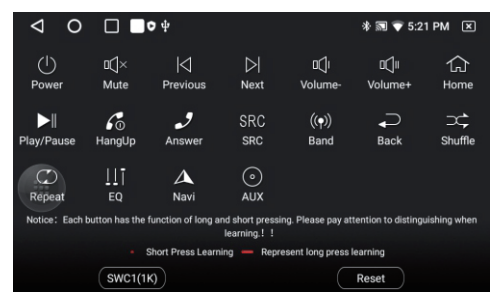

# Lanavage selection

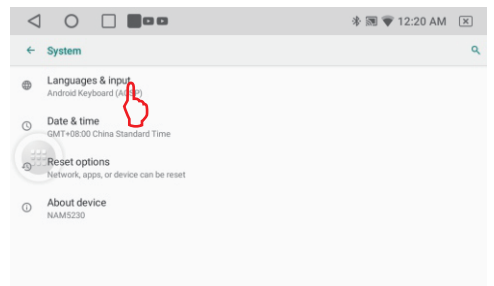

**Factory Reset** 

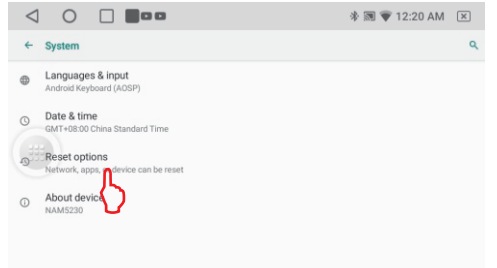

- 1. Press  $\lceil \Delta \rceil$  to enter the homepage.
- 2. Click [  $\circled{\circ}$  ] to select [  $\circled{\circ}$  ]. Password is 1948.
- 3. Click I CarType Settinal to enter the can bus interface
- 4. Select canbus box factory and corresponding car model.

Remark: Some models require canbus boxes to display information such as air conditioning.

- 1. Press  $[$   $\triangle$   $]$  to enter the homepage.
- 2. Click  $\lceil \langle \hat{O} \rangle \rceil$  to select  $\lceil \cdot \rceil$ .
- 3. Click [Enetr SWC setting interface] to select [ Reset ].
- 4. Touch the function on the display.
- 5. Push the button on the steering wheel.
- 6. Key learning succeeds, proceed to the next key operation.
- 1. Press  $\lceil \Delta \rceil$  to enter the homepage.
- 2. Click [Settings] to select [System].
- 3. Click [ Languages&input ] to select [Languages].
- 4. Click [ + ] add the required language.
- 5. Drag the required language to 1.
- 1. Press  $\lceil \Delta \rceil$  to enter the homepage.
- 2. Click [Settings] to select [System].
- 3. Click [ Reset options ] to select [ Erase all data(factory reset)]

# **TROUBLE SHOOTING**

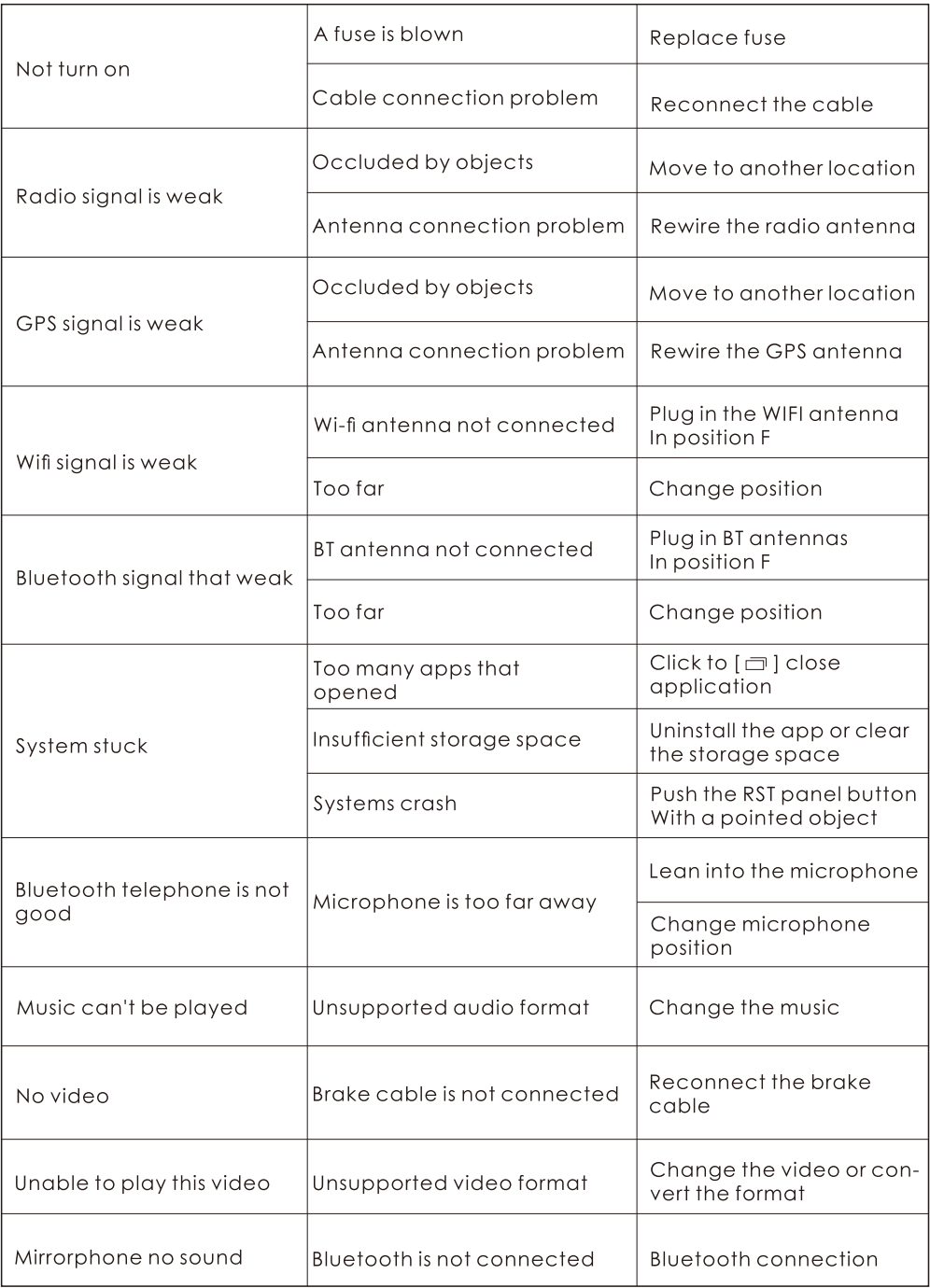

# **SPECIFICATION**

#### General

Operation Voltage: 14.4V(10.5-16V) Operatina Temperature: -10°C - +60°C Storage Temperature: -20°C - +70°C  $Product size: 178x100x42mm$ 

#### System

Operating system: NK12.0  $Flash:32GB$ 

#### Radio

FM Frequency Range: 87.5-108.0MHZ MW Frequency Range: 522-1620KHZ

#### **Bluetooth**

Communication System: BT4.2+EDR Output: BT Standard Power 2 Class Max Communication Range: 5m Frequency Band: 2.4GHz

**USB** Interface USB: Readable/ Chargeable (5±0.25V/1A)

## **Audio**

Max Power: 4X50W Front Output(V): 4V/10ΚΩ Pre-output impedance:  $\leq 600 \Omega$ Speakers impedance:  $4-8\Omega$ 

## **TFT Screen Item**

LCD Size:7 inch Resolution:1024x600 IPS Contrast ratio: 500 Brightness:500nit

## Video

External Video Input System: NTSC/PAI/SECAM External Video Input: 1VP-P/75Ω

Video Format H264/ MP4/ AVI/ MKV/ FLV

**Audio Format** MP3/APE/AAC/FLAC

#### Note:

Specification and desian; functions and features; unit illumination; colour and display seament are subject to change without prior notice. Photos and drawings on gift box or operation manual might be varied from the exact unit. Depends on the input devices operation might be varied from the operation manual described

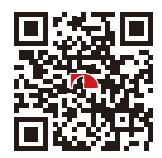

SCAN OUR QR CODE OR VISIT WWW.NAKAMICHICARAUDIO.COM FOR COMPLETE AUDIO SETTINGS INSTRUCTIONS nakamichi.global @ nakamichi.caraudio Made in China | 中国制造